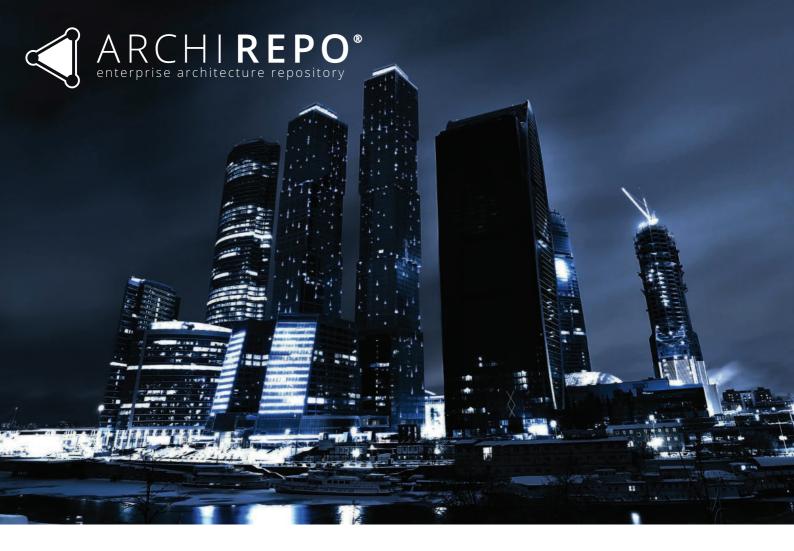

## FILE EXPORT RESULTS FOR ARCHIMATE 3.0 CONFORMANCE

| Introduction                         | 2  |
|--------------------------------------|----|
| Export Process                       | 3  |
| 01 Application View                  | 7  |
| 02 Business View                     | 8  |
| 03 Implementation and Migration View | 9  |
| 04 Motivation View                   | 10 |
| 05 Physical View                     | 11 |
| 06 Strategy View                     | 12 |
| 07 Technology View                   | 13 |
| 08 View with all Relation Types      | 14 |
| 09 Linked Views                      | 15 |

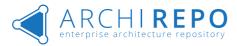

### Introduction

This document describes the process of exporting sample views from ArchiREPO to external tool using OpenGroup ArchiMate Exchange File Format.

All views below were used for certification in ArchiREPO (v 1.0.2) released in September 2018.

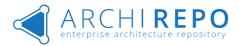

#### **Export Process**

This section describes the process of exporting a model from ArchiRepo to external modelling tool. Although the below showcased example uses Archi as a target modelling tool, functionality of Export / Import functions was also tested and verified for Enterprise Architect (Sparx Systems) and Visual Paradigm (Visual Paradigm). Any modelling tool that adheres to the structure of XML exchange file format defined by Open Group will be able to import data from ArchiRepo as shown below.

Step 1 – Verify that the contents to be exported are available in ArchiRepo

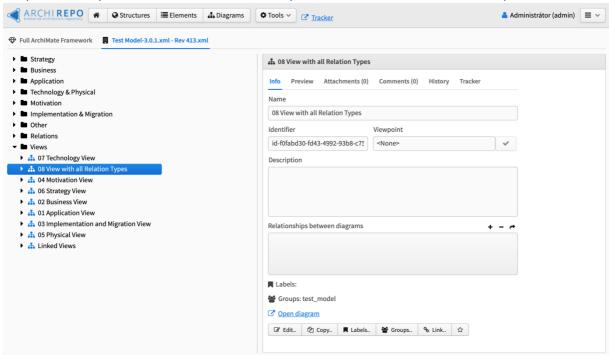

Step 2 – Run the export function (make sure you have appropriate user rights)

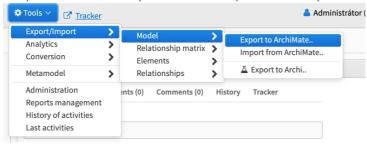

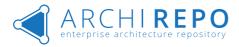

Step 3 – Select which part of the model to export (views, elements, folders).

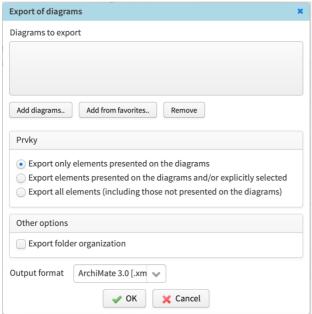

#### Step 4 – Select contents (in this case – views) to include in the export.

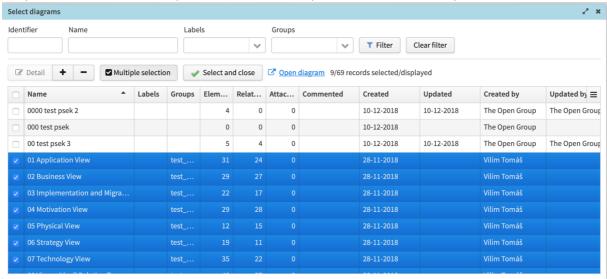

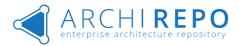

Step 5 – Confirm the final selection of contents to export.

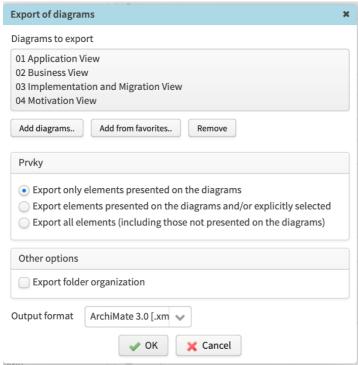

#### Step 6 – Save the exported model (in XML format).

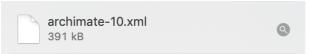

#### Step 7 – Run the import function in an external tool (in this case – Archi)

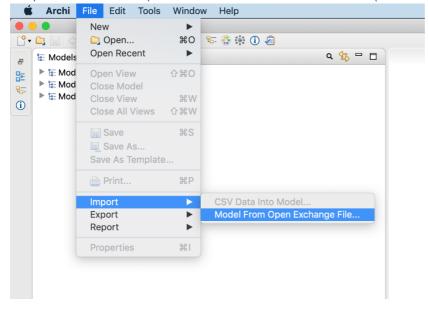

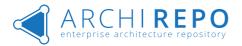

#### Step 8 – Verify the imported model in target modelling tool (in this case – Archi)

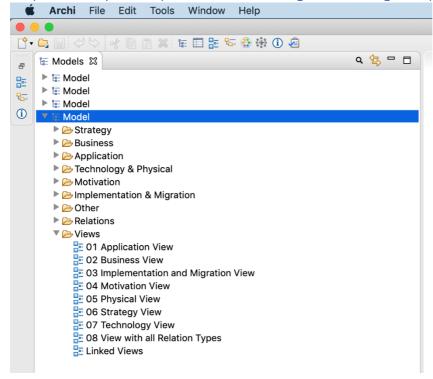

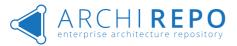

## Application View

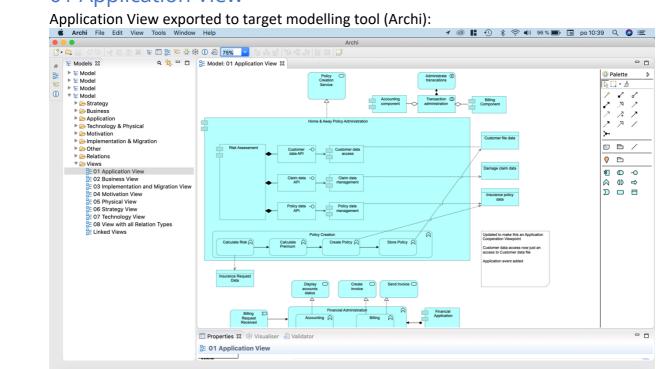

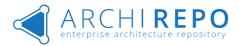

### 02 Business View

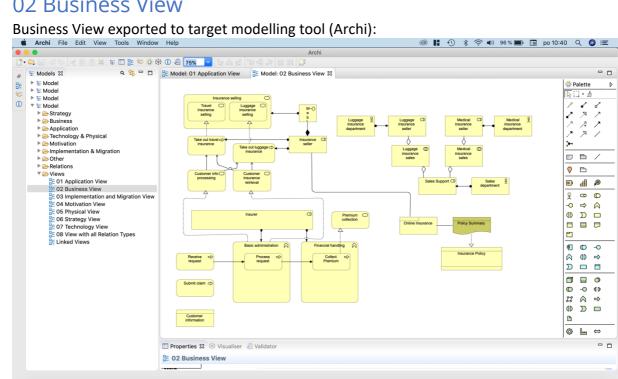

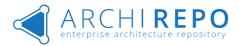

### 03 Implementation and Migration View

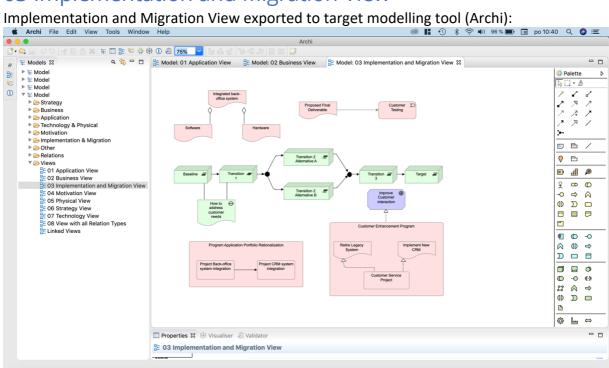

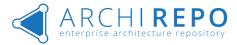

### 04 Motivation View

Motivation View exported to target modelling tool (Archi):

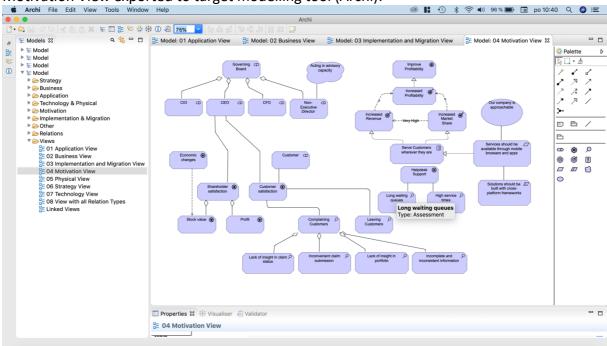

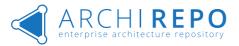

# 05 Physical View

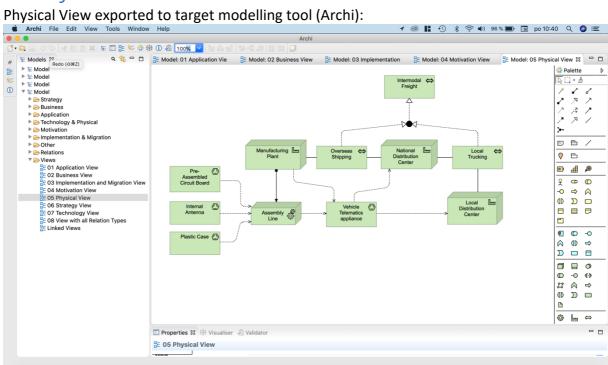

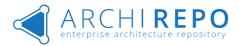

## **06 Strategy View**

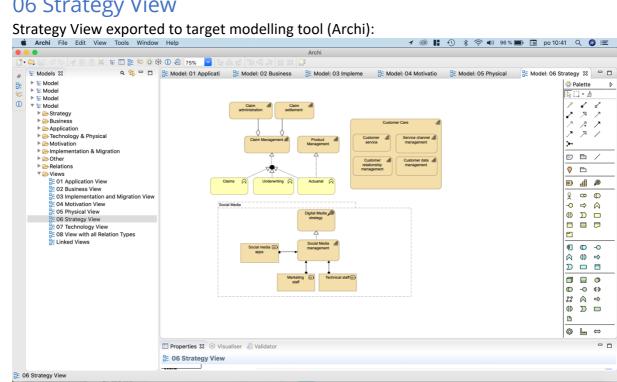

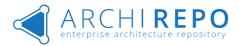

## 07 Technology View

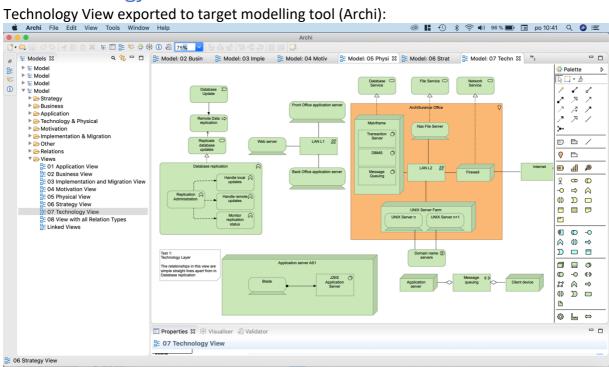

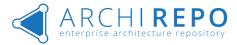

## 08 View with all Relation Types

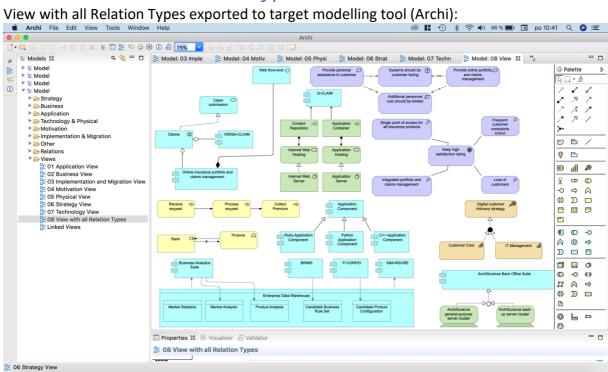

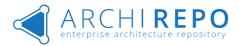

### 09 Linked Views

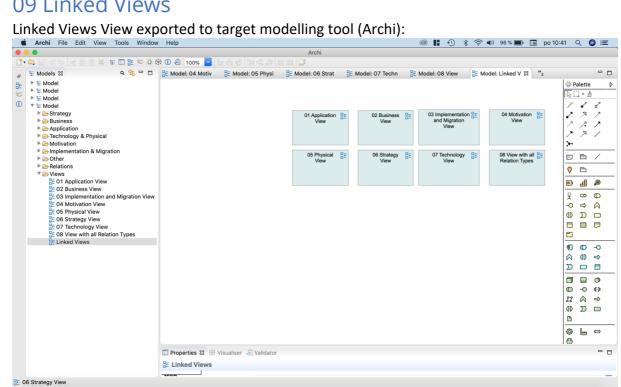